#### Quantum and the COSW-S-PP-A COSW-S-PP-A Software

# Q-Admin<sub>™</sub> Software/Quantum® Processor Software: Shade Control and Monitoring

## **Description**

 $Q$ -Admin<sub>TM</sub> is the Quantum® software that allows facility managers to coordinate electric shades for maximum energy efficiency, comfort, and productivity.

### Control and Monitoring Basic System View

The Q-Admin<sub>TM</sub> system navigation and status reporting is performed using a tree view of the building.

#### Optional Graphical Floorplan View

The Q-Admin $<sub>m</sub>$  system navigation and status reporting</sub> is performed using customized CAD-based drawings of your building. Pan and Zoom features allow for easy navigation. Basic system view is always available. Contact Lutron for custom pricing.

#### Control of Shades

Allows the building manager to control and monitor the shading system as follows:

- Area shade groups can be monitored for current preset or position.
- Area shade groups can be opened/closed, sent to a preset, or sent to a specific position.

#### **Scheduling**

Allows the building manager to schedule time of day and astronomic timeclock events to automate shade functions for shades not operating as a part of the Hyperion<sub>TM</sub> system.

#### **Diagnostics**

Allows the building manager to check on the status of all equipment in the system. Devices will be listed with a reporting status of OK, Missing, or Unknown.

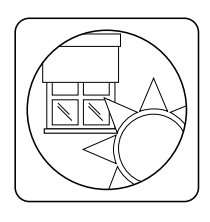

#### Hyperion $\mathbb{N}$  Solar Adaptive Algorithm

Maximizes the use of available daylight to produce a comfortable and productive visual environment that reduces glare and saves energy.

During the day, the Hyperion $\mathbb{R}$  algorithm calculates the sun's position in the sky relative to the building and then creates a unique shade adjustment schedule for each façade. It adjusts the position of the shade to limit direct sunlight penetration, which can cause uncomfortable glare and heat gain. At night, all shades controlled by Hyperion $\mathbb{R}$  can be set to a fixed position (open or closed).

The shade movements are calculated based on specific building characteristics that control the solar tracking software. These characteristics are comprised of the latitude and longitude of the building's location, the directional orientation of each façade, the dimensions of the windows, the desired depth of solar penetration, and the preferred number of shade movements throughout each day.

 $Hyperion<sub>TM</sub>$  can be manually overriden using a variety of personal control options. Personal controls include wired and wireless keypads, the Q-Control+ iPad app, and the Personna® PC web-based personal control software. By adding Radio Shadow Sensors (LRFX-SSW-XX), Hyperion<sub>TM</sub> can also be automatically overriden during cloudy days or when shadows are cast by neighboring buildings. When automatically overridden, shades are opened to their configured visor position. Rooftop sensor solutions are also available.

#### **SLUTRON** SPECIFICATION SUBMITTAL

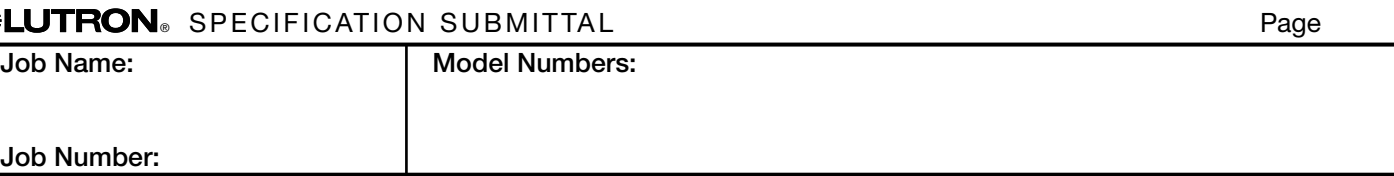

369661c 2 10.23.12

### Reporting

Allows the building manager to gather real-time and historical information about the system as follows:

Activity Report: Shows what activity has taken place over a period of time for one or more areas. Activity includes occupant activities (i.e. wall controls being pressed), building manager operation (controlling/ changing areas using the Q-Admin $<sub>m</sub>$  Software), and</sub> device failures (keypads, shades, etc., that are not responding).

#### Administration

The administration tab appears only for users who have been assigned the role of "Admin" when their user account was created or last modified. The administration features are as follows:

- Users: Allows new user accounts to be created, and existing user accounts to be edited.
- Publish Graphical Floorplan: Allows "Admin" user to publish new graphical floorplan files.
- Back-Up Project Database: Allows "Admin" user to back up the project database. The project database holds all the configuration information for the system, including keypad programming, area scenes, daylighting, occupancy programming, emergency levels, night lights, and timeclock. The Q-Admin $_{\text{TM}}$ Software can be used to adjust some of these settings, and thus it is important to back up the project database prior to changing settings.
- Publish Project Database: Allows the "Admin" user to send a new project database to the server and upload the new configuration to the system. The project database holds all the configuration information for the system, including keypad programming, area scenes, daylighting, occupancy programming, emergency levels, night lights, and timeclock.

#### Required Hardware

• Lutron. Quantum. light management hub

#### Optional Hardware

 $\bullet$  Lutron® Q-Admin<sub>™</sub> client PC

#### Q-Admin<sub>™</sub> Software

- $\bullet$  Lutron will install and configure the Q-Admin $\text{m}$ client software on up to 3 client PCs on site during the system start-up visit(s). If additional client PC installations are required, contact Lutron for pricing.
- $\bullet$  Three Q-Admin<sub>TM</sub> client sessions can be connected to the Q-Manager $TM$  server at any given time, however changes can only be made by 1 session at a time.

#### Licenses Required

• One license per processor

# ® Specification Submittal Page

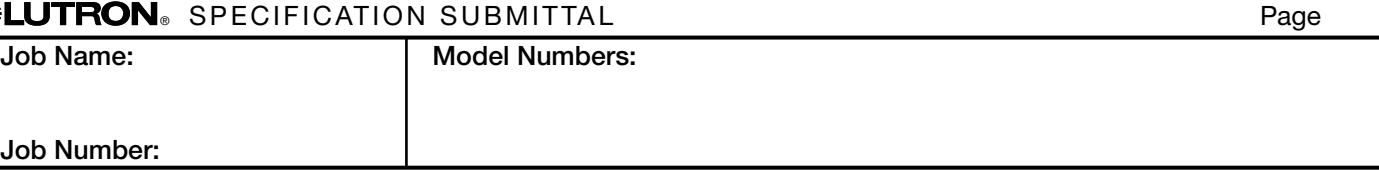